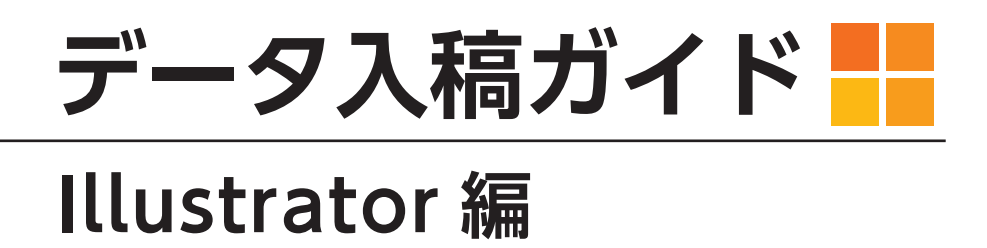

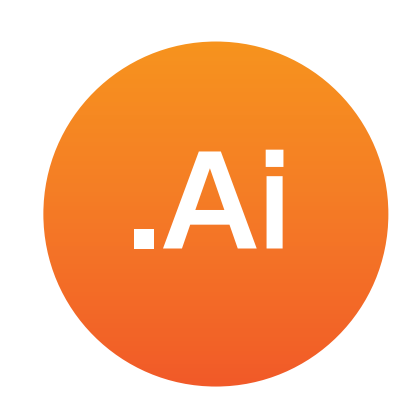

①よくあるデータ不備

②おもわぬトラブルの原因

③入稿時のお願い

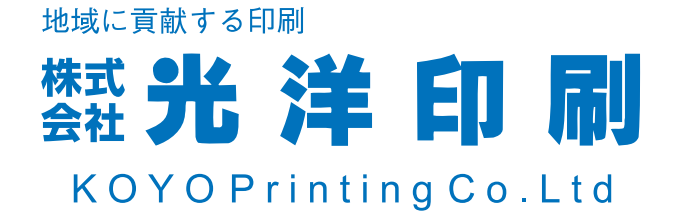

# **①よくあるデータ不備**

### **Illustrator 編**

#### **■データに裁ち落としはございますか?**

**紙のフチまで印刷したい場合は「塗り足し」が必要です。**

裁ち落とし:なし

<sub>な、なんと今だけ</sub><br>¦<mark>30%O</mark>FF

な、なんと今だけ

セール

セール

大感謝

大感謝

全品

ー<br>「

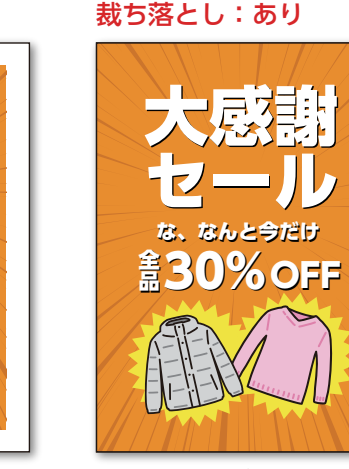

(紙のフチまで色が入っていること)

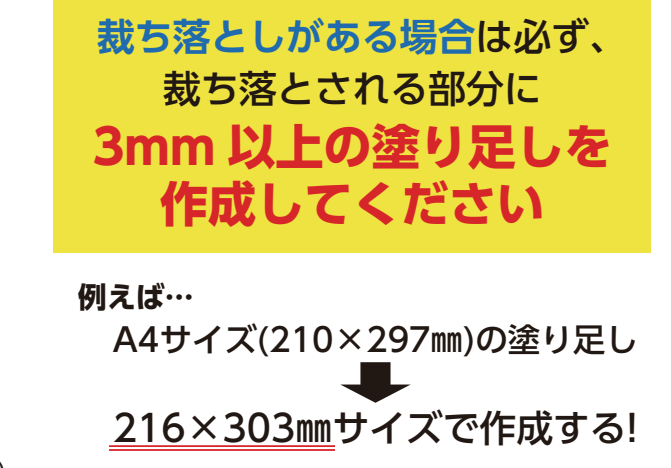

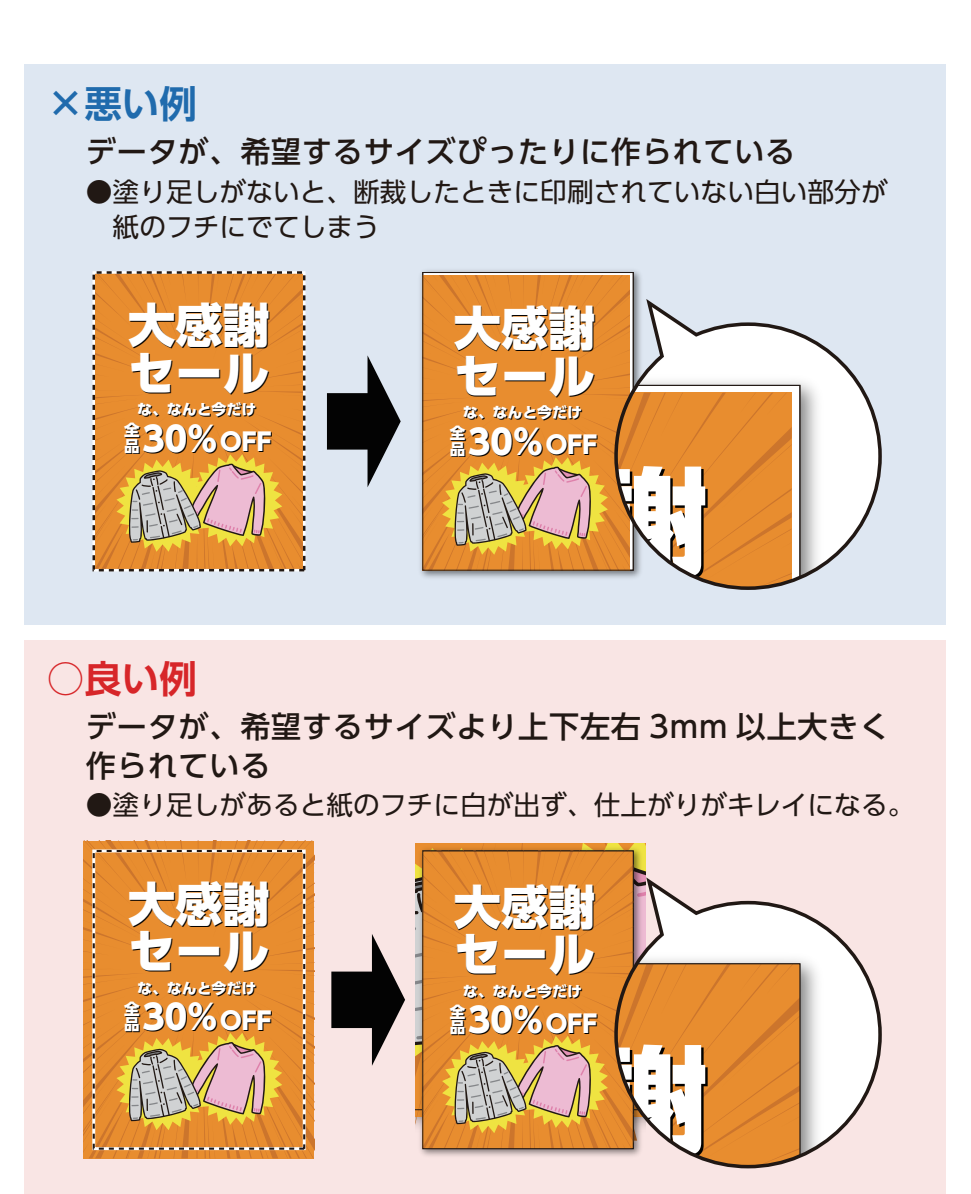

#### **■カラーは CMYK で作成されていますか?**

**印刷は CMYK カラーで行います。RGB カラーでは印刷できません。**

RGB カラー CMYK カラー(印刷で使用する色)

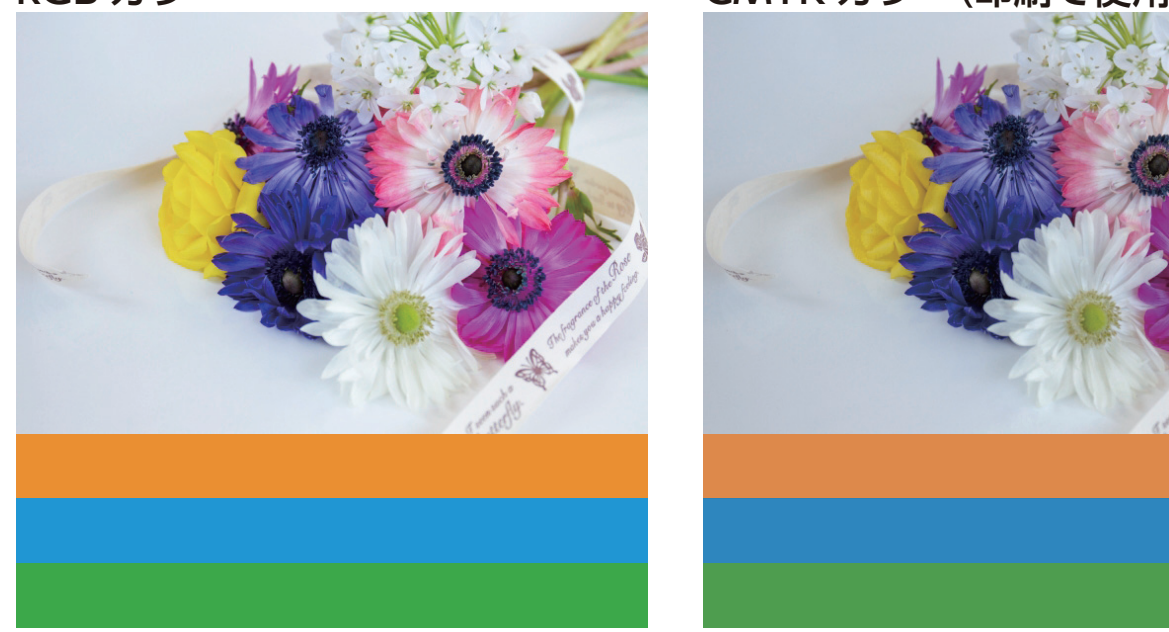

#### **データのカラーは CMYK カラーのものを入稿してください**

※印刷で使用するカラーは CMYK です。RGB カラーで入稿された場合、弊社にて CMYK カラーに自動的に 変換いたしますが**、PC のモニター上で見た色と印刷後の色に差が出て、仕上がりがくすんでしまいます。** (RGB と CMYK とでは色の領域が異なるため、印刷では同じ色味に再現することができません)

**※RGB データで作成されている場合、弊社で CMYK に変換いたします。 (色味が変わる場合があります)**

#### **■使われている写真や画像の解像度は適正ですか?**

**写真や画像の解像度が低いと、見映えが悪くなります。**

解像度が低い 粗い画像

●印刷した場合 ぼやけたり、 カクカクした 粗い什 トがり になります。

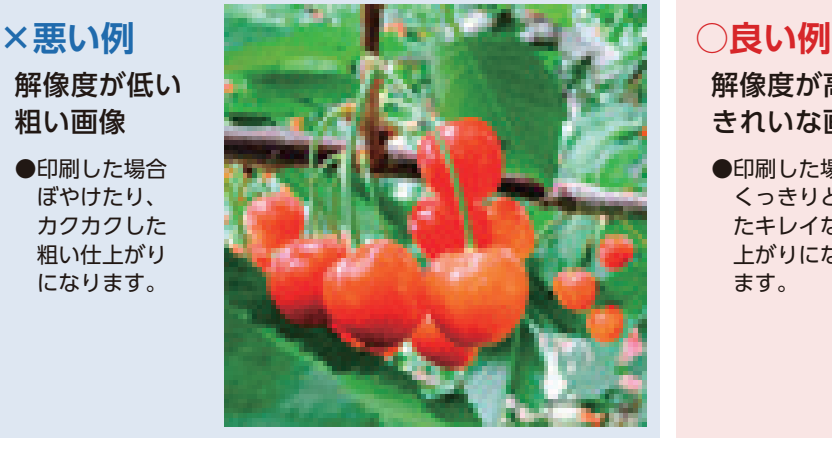

解像度が高い きれいな画像 ●印刷した場合 くっきりとし

 たキレイな仕 上がりになり ます。

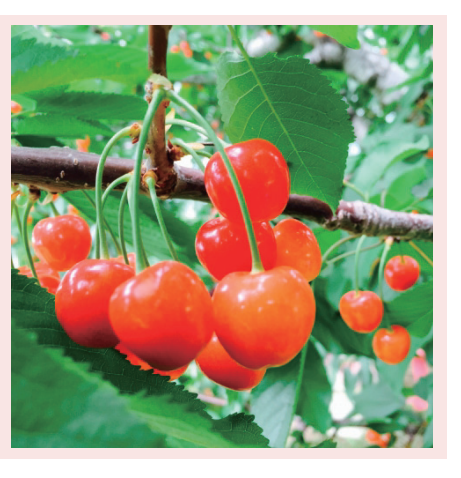

#### **画像の解像度は高いものを使用してください(推奨 300~350dpi)**

※インターネット上の画像や、携帯のカメラで撮影した写真は**解像度が低い可能性があります。**また、 解像度が高い画像でも、ワードやエクセルなどのデータに埋め込んだり、SNS ツールやアプリなどを 経由して画像を受け渡ししても、**自動で圧縮されて解像度が下がる**可能性があります。

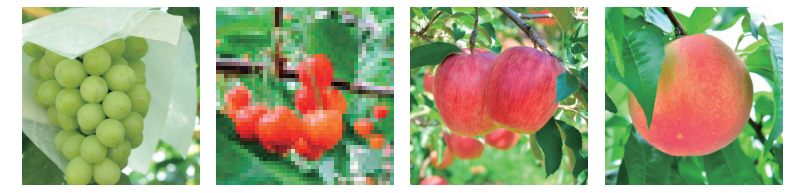

←画像が複数並んだ場合、1枚だけが 低解像度だったりすると、気づかない 場合があります。ご注意下さい。

#### **■薄い色(限りなく白に近い色)を使用していますか?**

**あまりにも薄い色は印刷することができません。**

濃度がとても薄い色は、PC の画面上では見えていても印刷した時には見えなくなってしまいます。

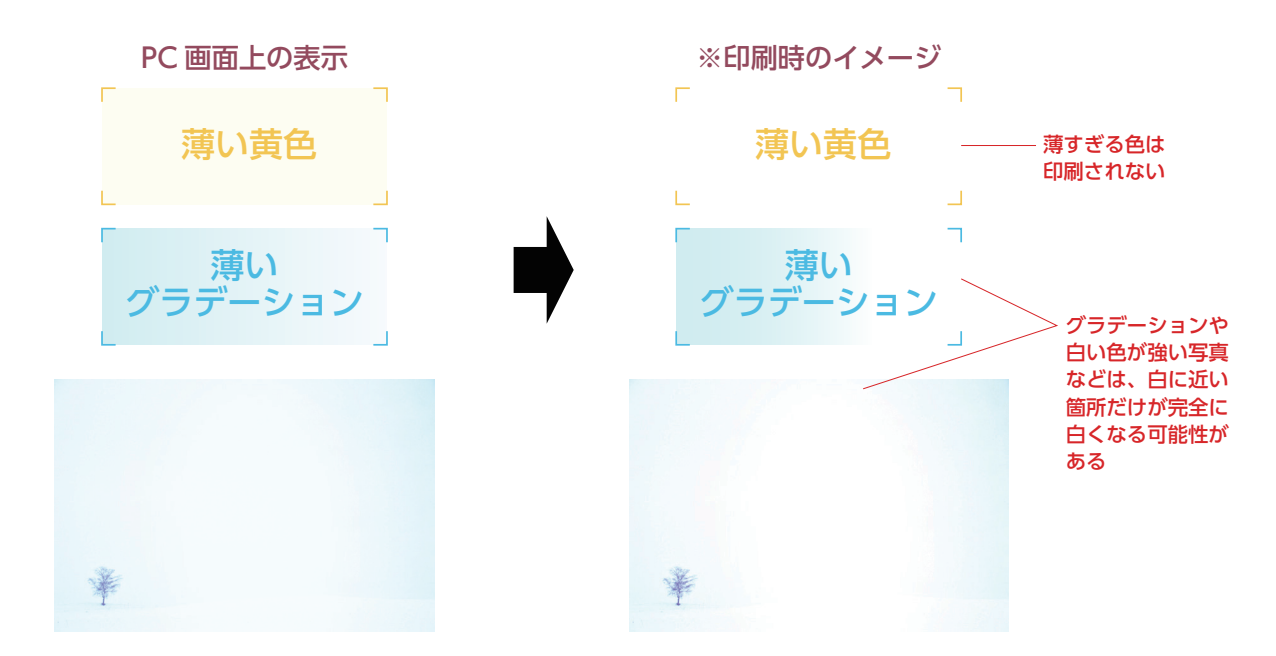

#### **■文字が紙の端ギリギリに入っていませんか?**

**文字やオブジェクトが紙の端にあると、仕上がり時に切れてしまう場合が あります。**

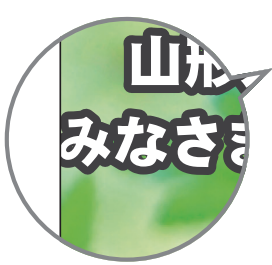

印刷範囲の端ギリギリに配置されている 文字やオブジェクトは断裁時のわずかな ズレで、**欠けた状態で仕上がってしまう** 場合があります。

**切れてはいけない文字や オブジェクト**は、紙の端から **3mm 以上内側に配置して 作成してください**

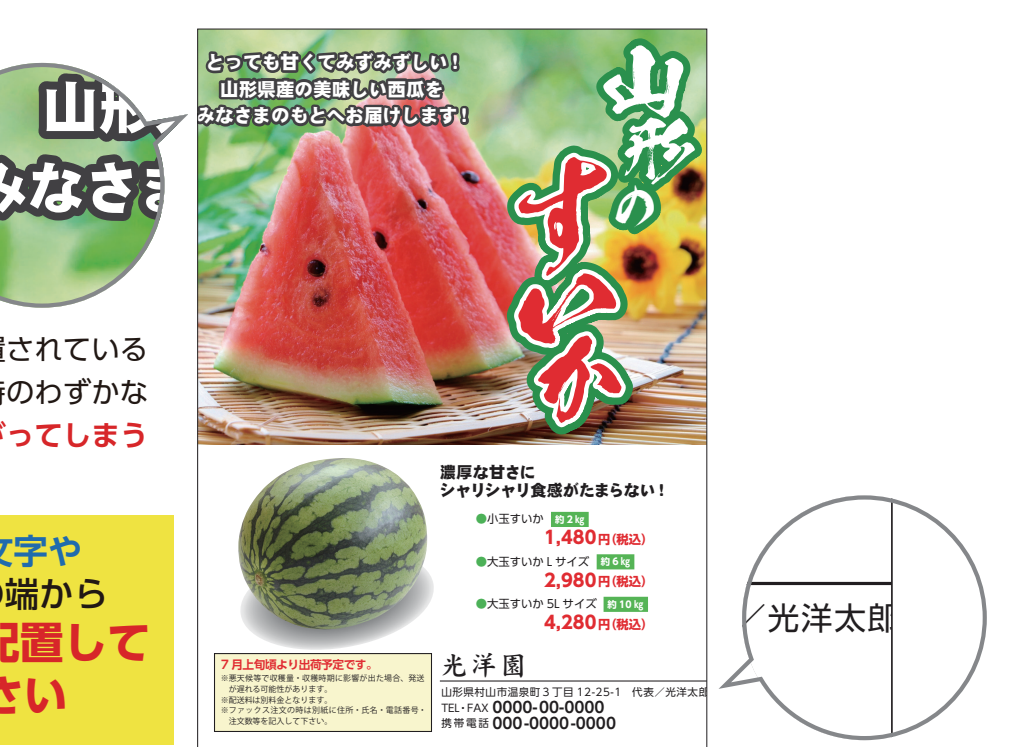

#### **■トリムマーク(トンボ)は必ず付けてください**

**注文サイズにあわせたトリムマーク(トンボ)を、作成してください。**

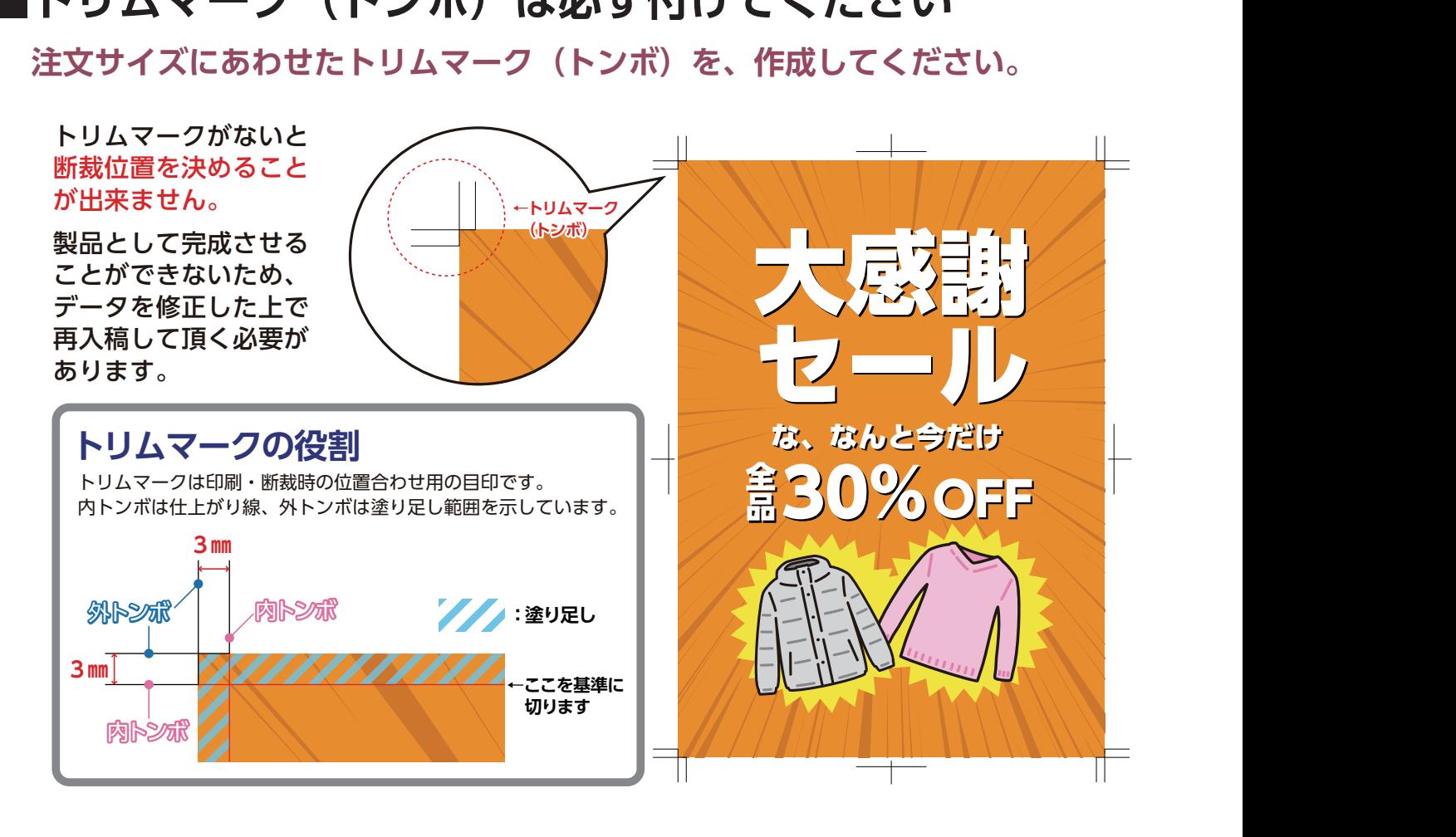

#### **■使われている写真や画像のデータも一緒にご入稿ください。**

**使用されている画像や写真がご入稿されていない場合、印刷することができません。**

#### **リンクで配置した画像は元の画像ファイルも全てご入稿ください。 もしくは全てデータに埋め込んでください。**

リンク画像が揃っていないと、こちらでデータを開いた際に画像部分を表示することができません。 その場合、印刷作業に進むことができませんのでデータを再入稿していただく必要があります。

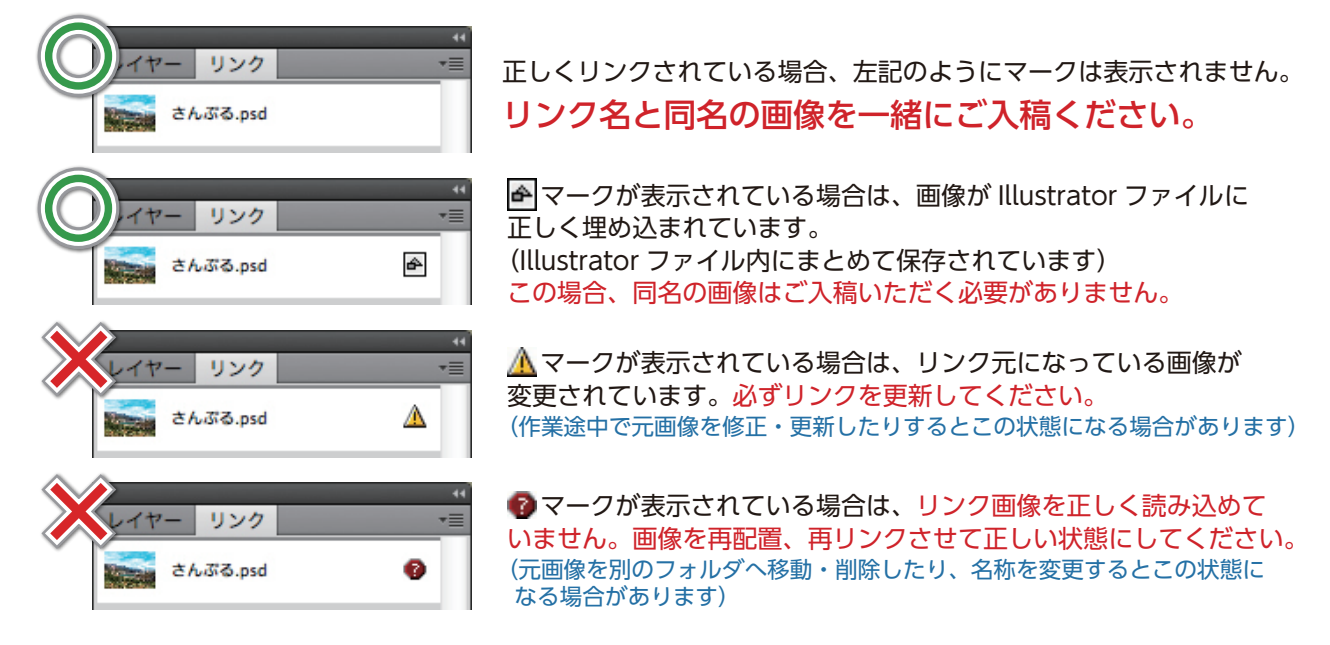

#### **■使われている線の幅は細くなりすぎていませんか?**

**線の幅が細すぎると印刷に反映されない場合があります。**

**線幅は必ず0.1mm(0.3pt)以上で作成してください。**

※これより細い線幅は、細すぎてかすれてしまったり、消えてしまう場合が あります。

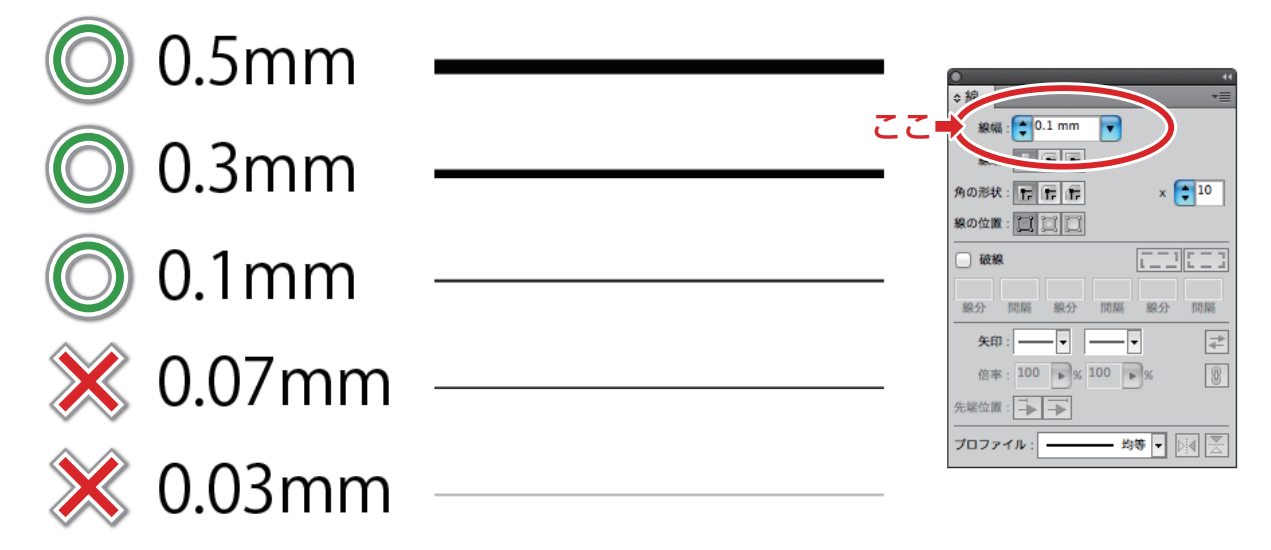

#### **■線が「塗り」だけで作られてはいませんか?**

**パスデータに「塗り」が入っていると「画面上では線」に見えてしまいます。**

**線に色を付ける際は必ず カラーパレットの「線設定」で色を付けてください。**

※「塗り設定」で色を付けると画面上では細い線がみえますが、実際には 印刷されない場合があります。(この線を「ヘアライン」と呼びます)

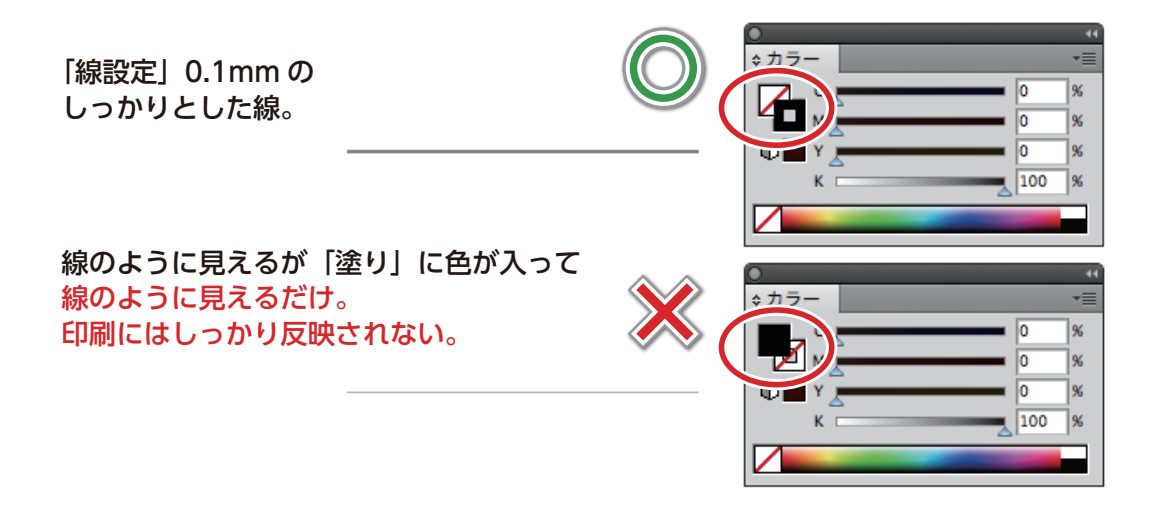

#### **■ブラシや効果は使っていますか?**

**ブラシや効果は、そのままの状態だと印刷不良の原因になります。**

#### **アピアランス(効果)は全て分割してください。**

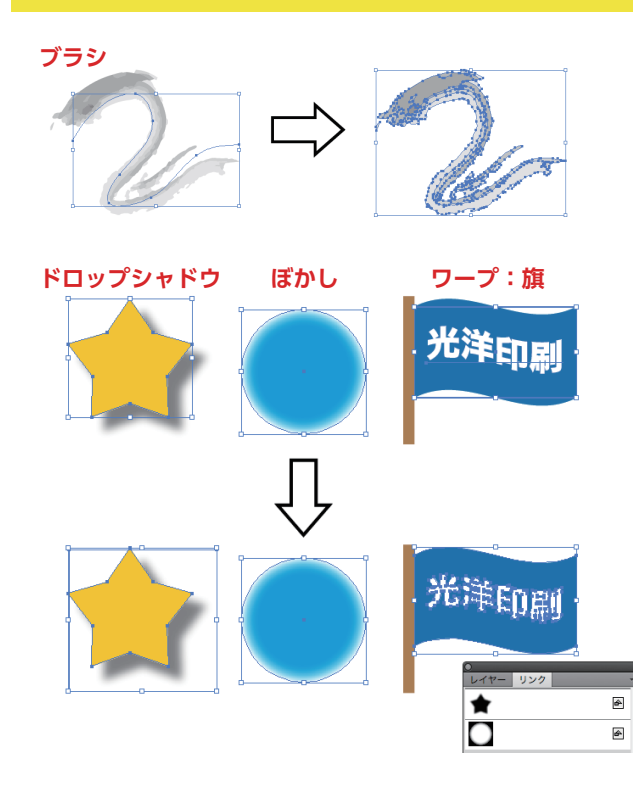

特殊なブラシを使用していたり、ドロップシャドウや ぼかし、ワープなどの Illustrator 効果・Photoshop 効果による変形・加工は必ず「アピアランスを分割」 してください。

これらの効果は、お客様のイラストレータと弊社のイ ラストレータで環境が異なった場合、正常に表現され ない場合がございます。

また、分割されたアピアランスは元に戻すことが出来 なくなるため、分割した後は別名で保存をして、手元 にアウトライン化前のデータを保管されることをお薦 め致します。

⇦「ぼかし」や「ドロップシャドウ」はアピアランスを 分割すると、「リンク」に画像として生成されます。 (「ぼかし」は、透明効果のマスクデータになります)

#### **■フォントはアウトライン化されていますか?**

**お客様が使用されているフォントが弊社に無い場合があります。**

### **フォントは全てアウトライン化してください。**

使用されているフォントは 全て「アウトライン化」して 「別名で保存」してください。

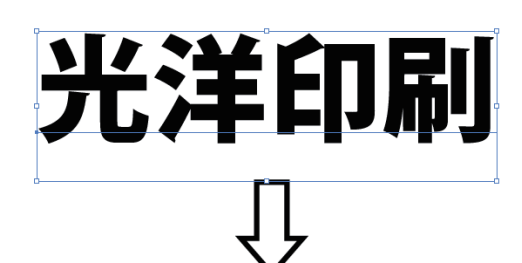

### アウトライン化 长洋印刷

 お客様が使用されているフォントが弊社に無い場合が あります。その場合、正しいデータとして印刷をするこ とが出来ないため、印刷作業へ進むことが出来ません。 必ず「全てのフォントをアウトライン化」したデータで 入稿してください。

※フォントにアピアランス (効果) やグラデーションを 使用している場合、「アピアランスを分割」「テキストの アウトライン化」の順番によっては、処理をする前と見 え方が異なってしまう場合があります。処理を行った後 は、デザインが変わってしまっていないかしっかり確認 することをお薦め致します。

 また、一度アウトライン化したフォントは元に戻すこ とができません。

アウトライン化した場合は別名で保存をして、手元に アウトライン化前のデータを保管されることを推奨します。

#### **■印刷に必要の無いレイヤーは入っていませんか?**

**印刷に必要の無いレイヤーがあると印刷間違いの原因になります。**

#### **必要の無いレイヤーは削除してください。**

#### 見えないレイヤーや不必要なレイヤーは全て削除してください。

 不可視設定がされているレイヤーや、印刷に必要ないデータが入った必要の無いレイヤーは 削除して入稿してください。(印刷間違いの原因になります)

見えない設定(不可視設定)がされている→ レイヤー

印刷には必要ないデータが入ったレイヤ

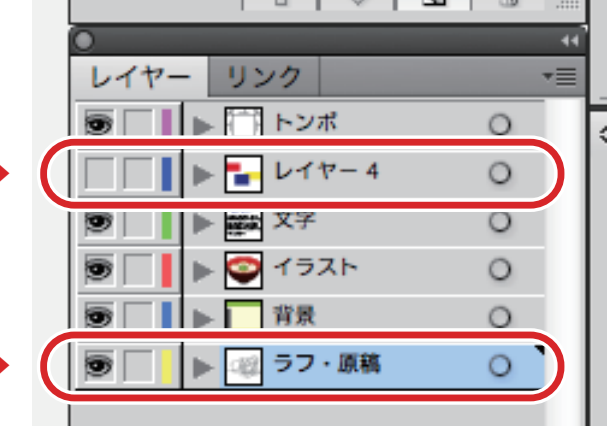

#### **■モノクロ印刷用のデータにカラーのデータは入って いませんか?**

**1 色に見えるものでも、カラーで作られている場合があります。**

**モノクロ(1色)印刷の場合は、カラーをK(黒)のみで作成してください。**

**黒一色で作られたように見えるオブジェクトも、カラーで作られている場合があります。**

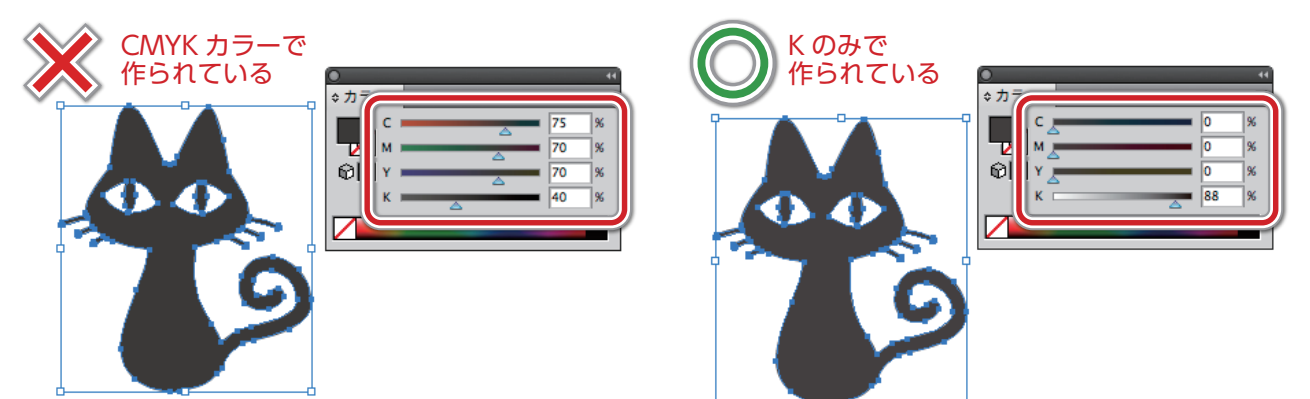

CMY カラーが入ったオブジェクトを弊社で K のみのカラーに変換すると、色味が変化してしまいます。 データに K 以外のカラーが入っていないか確認してください。

**※オーバープリントプレビュー(分版プレビュー)で「Black」のチェックを外してもオブジェクトが 消えない場合、K 以外のカラーが入っている可能性があります。**

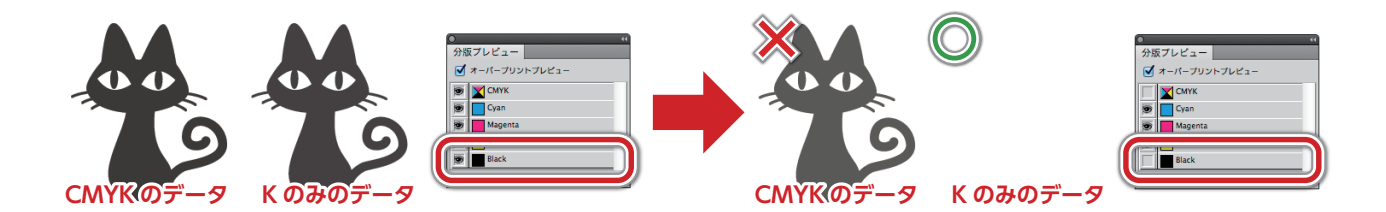

### **②おもわぬトラブルの原因**

### **Illustrator 編**

#### **■入稿データのサイズと希望する製品のサイズは合って いますか?**

**希望する製品サイズは B2(728×515 ㎜ ) ですが、入稿していただいたデータ のサイズが A4(297×210 ㎜ ) というようなケースがあります。**

このような場合、入稿していただいた A4 のデータを引き延ばして B2 サイズにしますが、画像デー タなどが入っていると、引き延ばされた影響で画像部分は全て粗くなってしまいます。また、サ イズの比率が違ったり、(縦に長い製品を作りたいのに、横に長いデータを入稿された等)画像部 分があまりにも粗くなってしまう場合は、データの再入稿をしていただく場合があります。

#### **■ドキュメントのラスタライズ効果**

**ラスタライズ効果の解像度が低いと、ドロップシャドウやぼかしなどの効果が 粗い状態で印刷されてしまいます!ドキュメントのラスタライズ効果設定をご 確認ください!**

●上部メニューの「効果」→「ドキュメントのラスタライズ効果設定」→項目内の【カラーモード】 を「CMYK」に、【解像度】を「300ppi」、もしくは「その他」にチェックを入れて「350ppi」 以上に設定してください。

※バージョンが古い Illustrator を使用している場合、初期設定の段階で解像度が低い設定になっ ている可能性があります。

#### **■複雑なデータはラスタライズ化を**

**ラスタライズ化とは、オブジェクトや画像を統合して一枚の画像にする処理の ことです。**

複雑なオブジェクトを重ねて配置していたり、オブジェクトに対して複数の効果を使用していた りすると、データが重くなってしまったり、印刷用にデータを変換する際に演算に失敗してトラ ブルの原因になってしまう場合があります。あまりにも複雑なデータはラスタライズ化をお願い いたします。

●ラスタライズ化したいオブジェクトを全て選択後、上部メニューの「オブジェクト」→「ラス タライズ ...」→項目内の【カラーモード】を「CMYK」に、【解像度】を「300ppi」、もしくは「そ の他」にチェックを入れて「350ppi」以上に設定してください。【背景】は「透明」に設定 してください。

※ラスタライズ化したオブジェクトは元に戻すことができません。ラスタライズ化したデータは 別名で保存をして、ラスタライズ化する前のデータを残しておくことを推奨します。

#### **■オーバープリントに注意**

**オーバープリントとは、色に色を重ねて印刷する設定のことです。**

オブジェクトの『属性』にある「塗りにオーバープリント」「線にオーバープリント」にチェック を入れている場合、重なっているオブジェクト同士の色が混ざってしまい、予期せぬ仕上がりに なってしまいます。

- ●「表示」→「オーバープリントプレビュー」で確認すると、オーバープリントのかかっている 箇所の色が変化します。意図していない色味に変化している場合、オーバープリント設定に なっている可能性が高いです。
- ※『白いオブジェクト』にオーバープリントがかかっている場合、印刷されない(=インクを塗ら ない)という処理になるので、白く仕上げたかった箇所が消えてしまいます。入稿前に一度ご 確認をお願いいたします。

## **③入稿時のお願い**

### **Illustrator 編**

#### **■データの入稿時に、確認用として出力イメージが分かる PDF や Jpg、スクリーンショットも添付してください**

**入稿いただいたデータが正しく開けているか、確認用のデータが必要です。**

お客様がご入稿いただいたデータを正しく印刷するため、弊社で正しい状態で開けているかどう かを確認するために、出力イメージが分かるような PDF や Jpg、またはスクリーンショットも一 緒にご入稿ください。なお、見出しや写真など、目立つ箇所のデータに差異はないか確認させて いただきますが、文章などの細かな内容などは確認いたしませんので、ご了承ください。(誤字脱 字や文章表現の間違い等は、入稿前にお客様自身でご確認をお願い致します。)

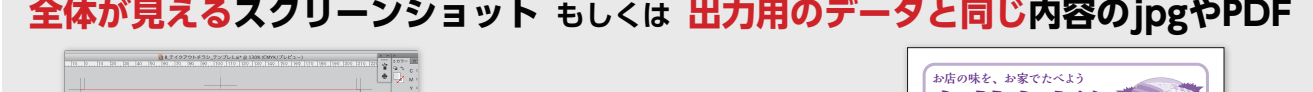

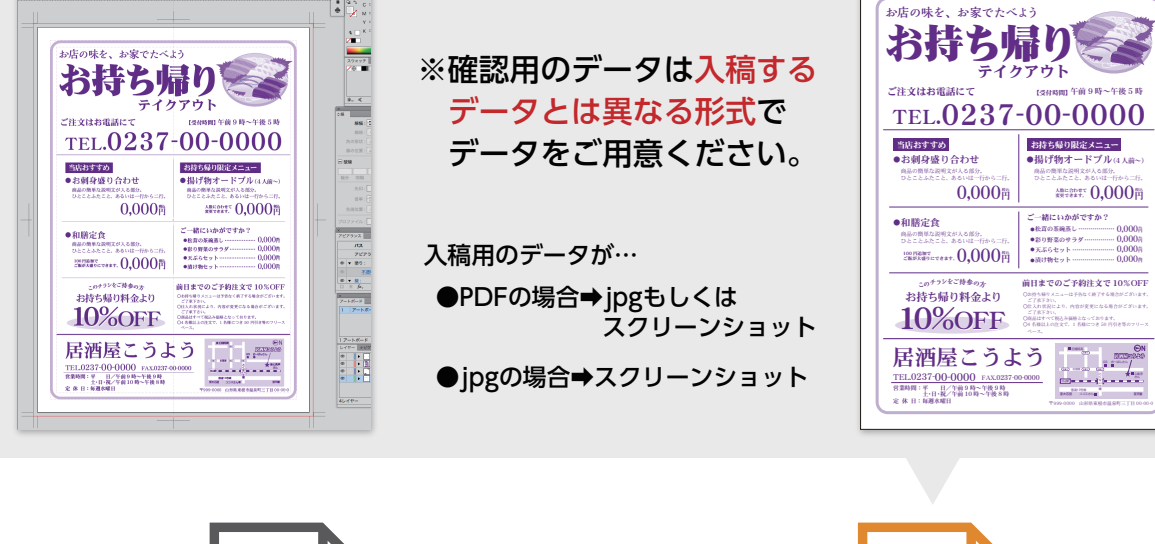

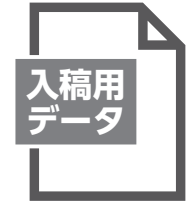

出力用入稿用データ.○○(拡張子)

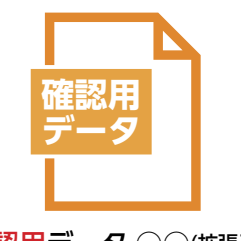

確認用データ.○○(拡張子)

#### **■チラシ等の両面印刷するものは、おもて・うらの データを分けて個別のファイルで入稿してください。**

**入稿いただいたデータを正しく両面印刷するためにおもて・うらを分けて ください。**

チラシやリーフレットなど、1 枚の製品で両面を印刷する場合は、 おもて・うらのデータを分け て作成してください。また、データがどちらの面であるか分かるように、 必ずデータ名に「おもて」 「うら」を明記してください。入稿時は、 それらのデータを一つに圧縮して (zip ファイル等 ) 入稿 してください。

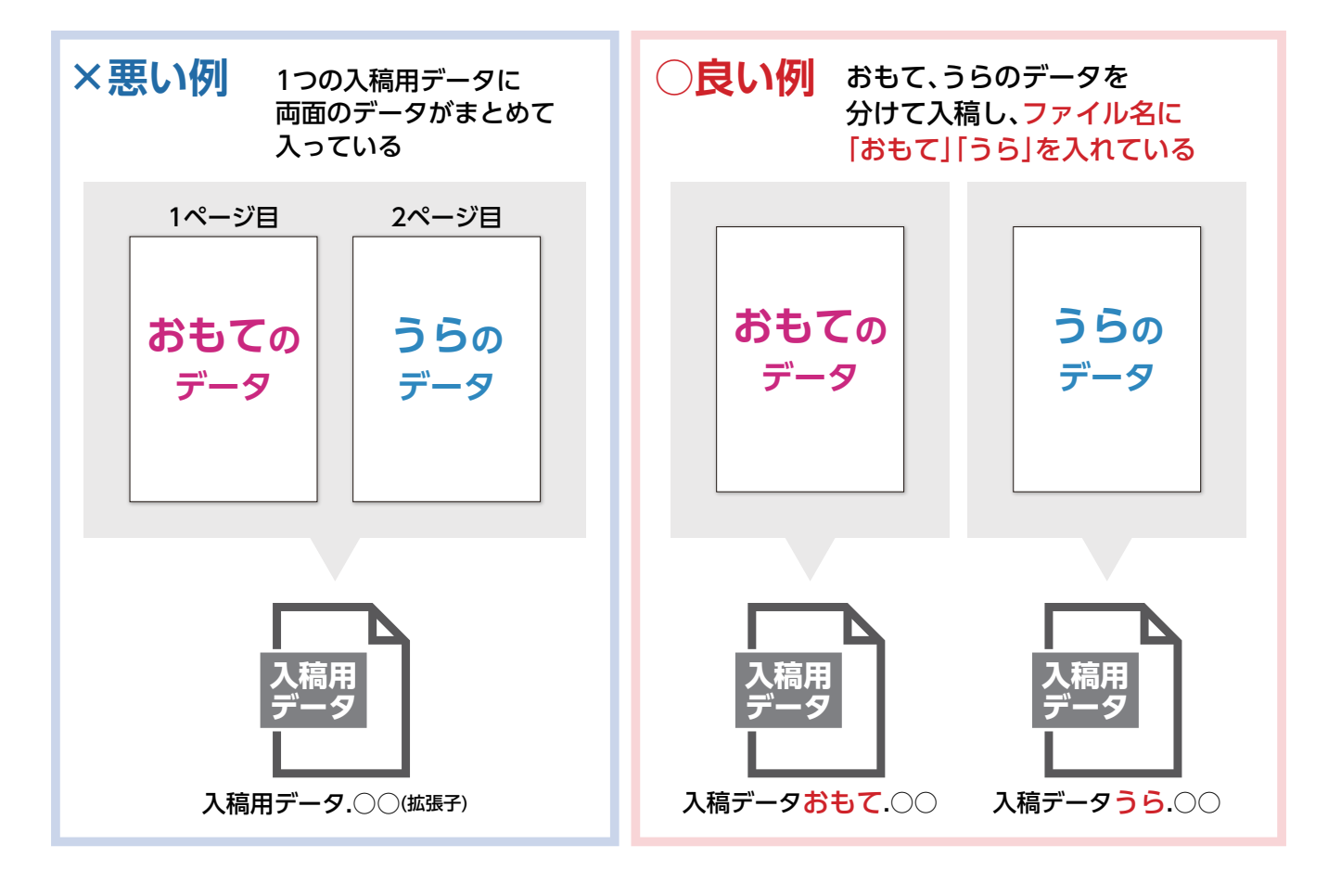

#### **■1 つのアートボードに2つ以上の出力用データは 置かないでください。**

**2 つ以上の出力データを入稿する場合、データごとにファイルを分けてください。**

2 つ以上の出力データを入稿いただく場合、(おもて・うらのデータや、複数の小さなデータなど) データごとにファイルを分けて入稿してください。

1 つのアートボードにまとめた状態でご入稿いただくと、印刷間違いの原因になってしまいます。 細かいデータでも出力したい製品ごとにファイルを分けてご入稿ください。

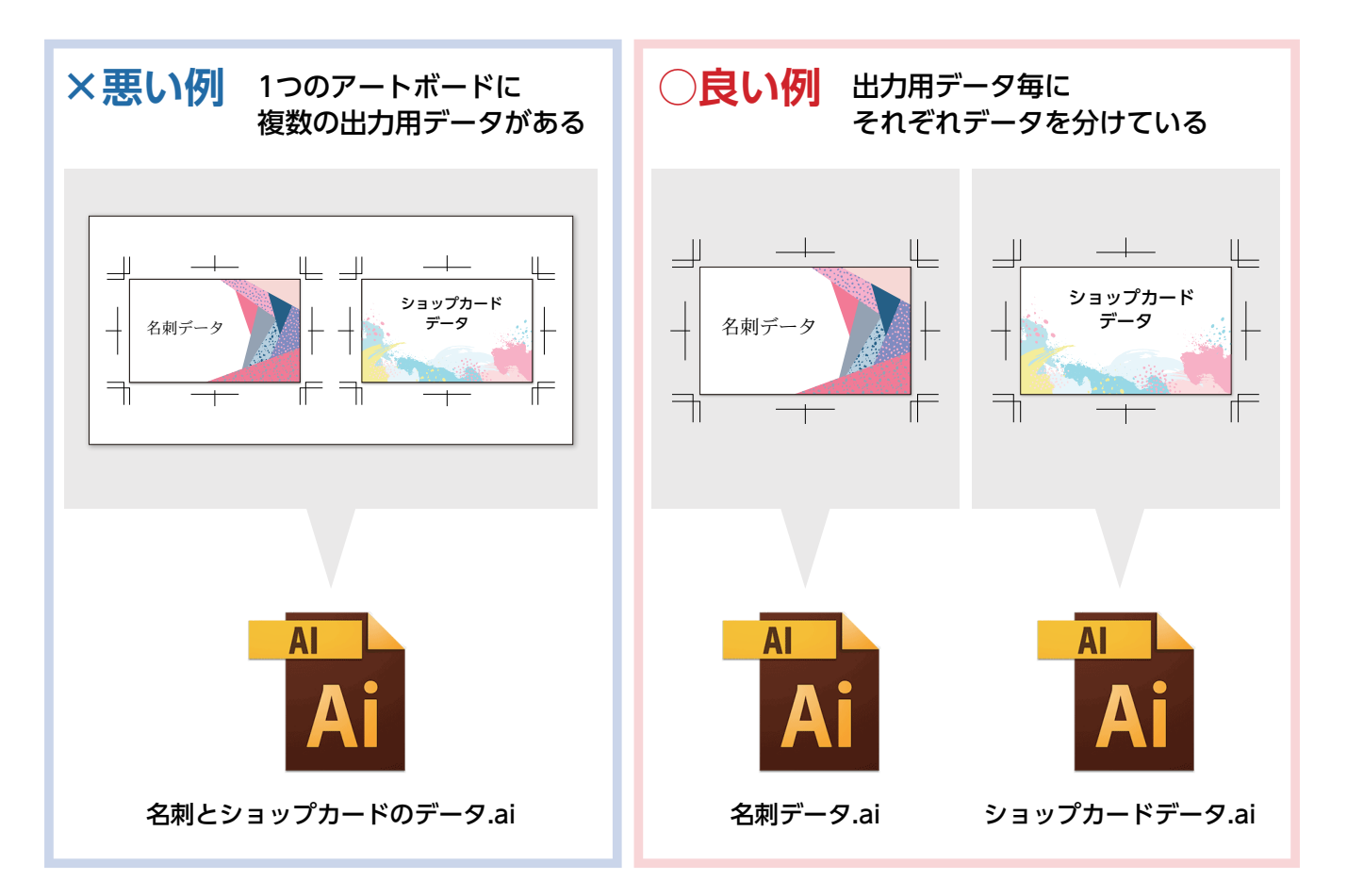

#### **■おもて・うらで印刷の向きが異なる仕様の場合は、 両面それぞれに「天地(上下左右)」の向きが分かるよう にしてください。**

**おもて・うらで印刷の向きが異なる場合、「天地」の指示が無いと印刷作業に進む ことができません。**

はがき・ポストカードや名刺など、 おもて面の印刷とうら面の印刷で向きが異なる場合、それぞ れの面に正しい「天地」の指示が必要です。

入稿時に分かるよう、印刷範囲の外に指示を明記したり、天地の向きを書き込んだスクリーン ショットや PDF などを一緒にご入稿ください。

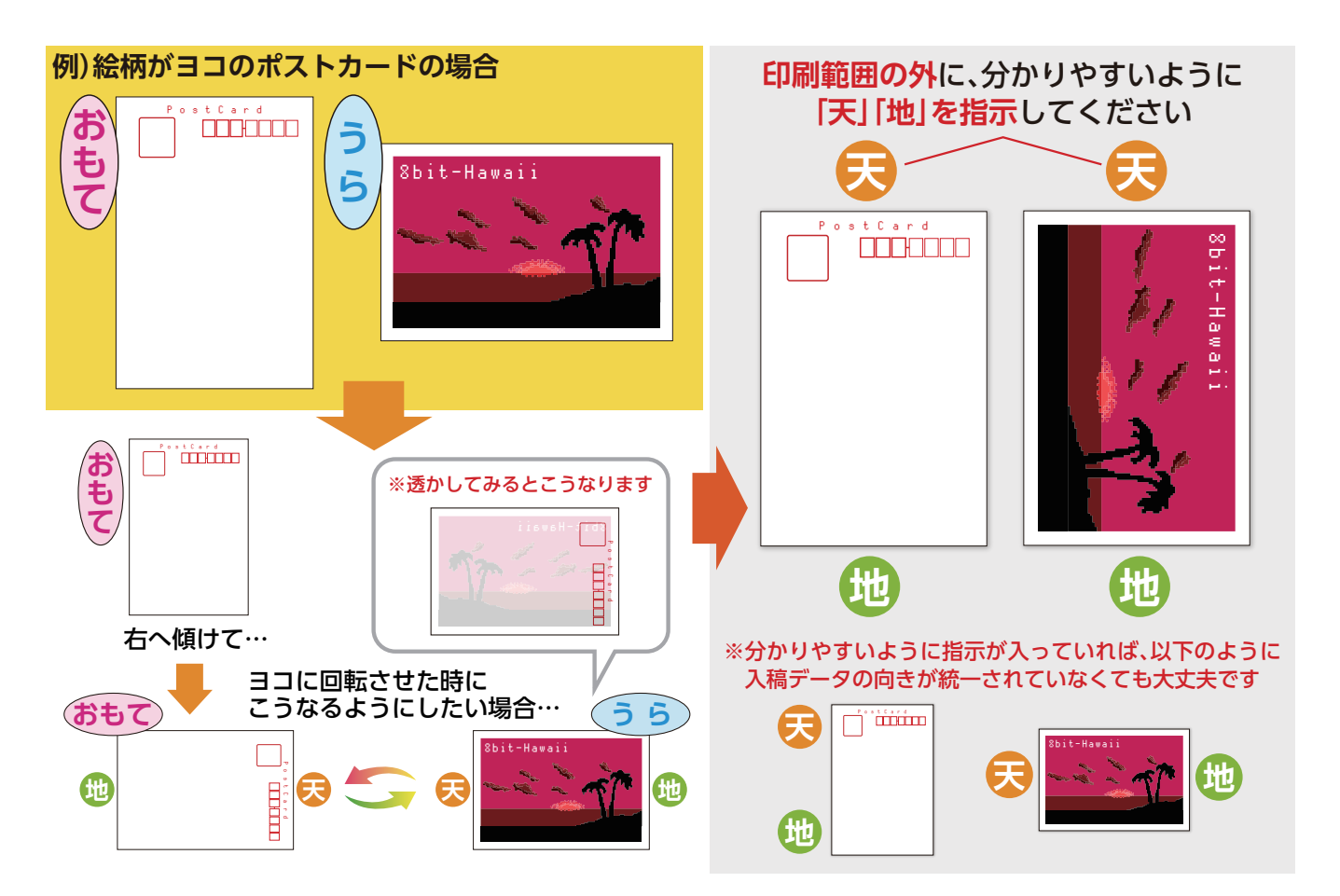

#### ■折りをしたい場合や、ミシン線を入れたい場合は  **印刷したい範囲の外に正しい箇所が分かるよう明記して ください。**

**印刷したい範囲の中に明記すると、そのまま印刷されてしまうので、印刷範囲の 外側に明記してください。**

二つ折り・三つ折りをしたり、ミシン線を入れたい場合は、必ず印刷範囲の外側に、入れたい箇 所が分かるように正しくはっきりと指示を入れてください。

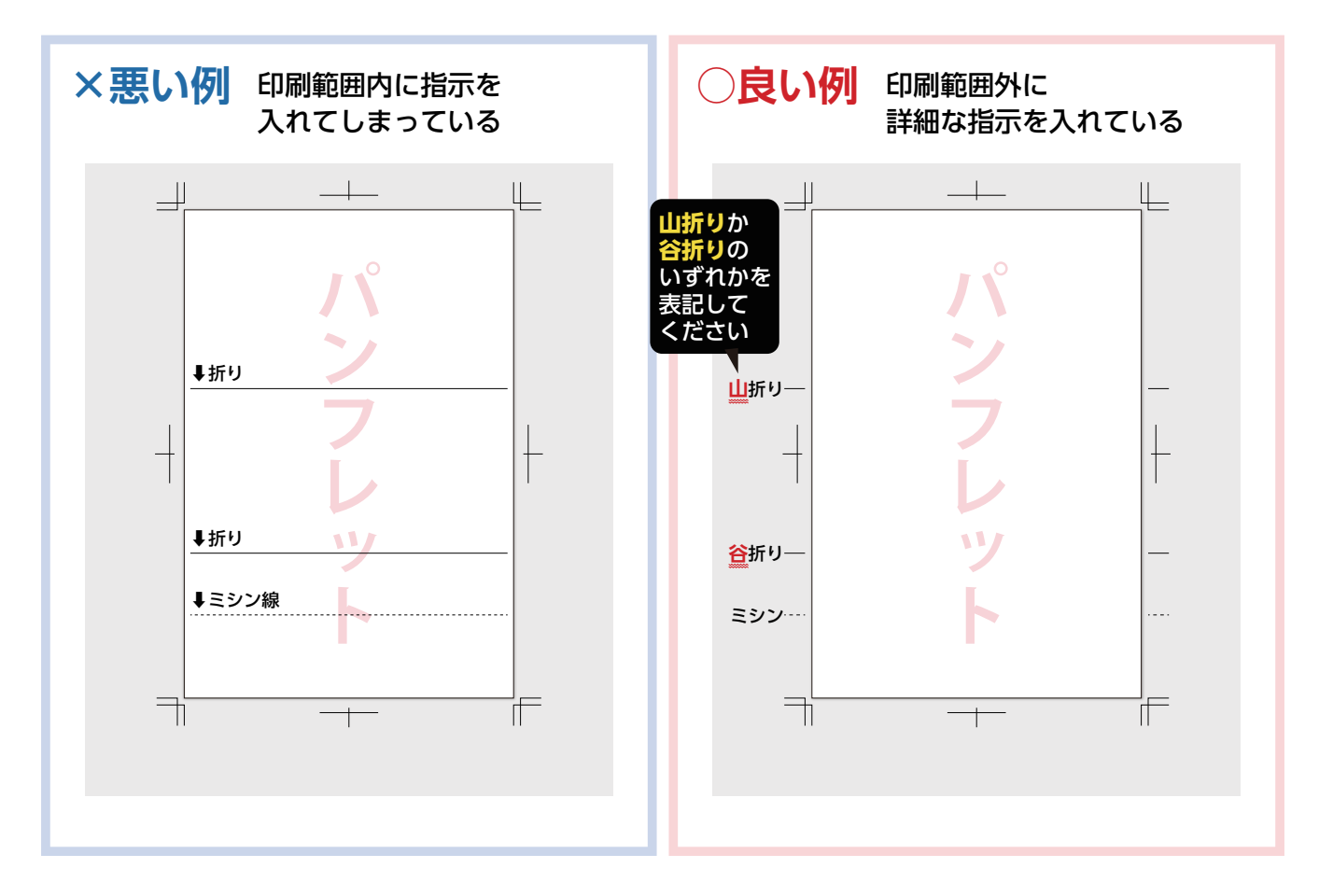